# **Implementasi Aplikasi Bantuan Cepat Daring untuk Peningkatan Layanan TIK di Universitas Jambi**

*Reni Aryani<sup>1</sup> , Jefri Marzal<sup>2</sup> , Indra Weni<sup>3</sup>*

*Sistem Informasi, Fakultas Sains dan Teknologi, Universitas Jambi1,3 Pendidikan Matematika, Fakultas Keguruan dan Ilmu Pendidikan, Universitas Jamb<sup>2</sup> Jalan Jambi-Ma. Bulian KM. 15 Mendalo Darat, Kabupaten Muaro Jambi, Jambi 36122, Indonesia reniaryani@unja.ac.id<sup>1</sup> , jefri.marzal@unja.ac.id<sup>2</sup> ,indra\_weni@unja.ac.id<sup>3</sup>*

### **Abstract**

Jambi University (UNJA) has implemented various information and communication technology (ICT) based services. In order to improve ICT-based services, UNJA always strives to carry out various digital transformations in order to update the operational processes of the institution. However, when there are many questions or complaints from the academic community (students, lecturers, and staff) regarding various matters, UNJA still carries out the conventional process to answer all these complaints and questions. For example, when there are lecturers/students who have problems with their SIAKAD, they have to come to the Information and Communication Technology Development Institute as the work unit that manages various application systems at UNJA, and there the service is handled manually by the staff on duty. This problem causes slow access to services and responses provided by officers. For that we need an application that can accommodate all complaints and problems that are owned by the academic community. The methodology used in the development of this application is the waterfall method which consists of the stages of planning, analysis, design, implementation, testing and integration. The framework used in the development of this application is the Laravel Framework. The result of this research activity is the Jambi University Rapid Online Assistance Application (ABCD), which can provide online information services. This application can facilitate and speed up the process of providing information services at UNJA*.*

*Keywords :* information service, aplikasi bantuan cepat daring, waterfall

#### **Abstrak**

Universitas Jambi (UNJA) telah menerapkan berbagai layanan berbasis teknologi informasi dan komunikasi (TIK). Dalam rangka peningkatan pelayanan berbasis TIK, UNJA berupaya selalu melakukan berbagai transformasi digital dalam rangka pemutakhiran proses operasional institusi. Namun ketika banyak pertanyaan atau keluhan dari civitas akademika (mahasiswa, dosen, dan staf) mengenai berbagai hal, UNJA masih melakukan proses yang konvensional untuk menjawab semua keluhan dan pertanyaan tersebut. Sebagai contoh ketika ada dosen/mahasiswa yang memiliki masalah pada SIAKADnya, mereka harus datang ke Lembaga Pengembangan Teknologi Informasi dan Komunikasi selaku unit kerja yang melakukan pengelolaan terhadap berbagai sistem aplikasi di UNJA, dan disana layanan tersebut ditangani secara manual oleh staf yang bertugas. Permasalahan ini menyebabkan lambatnya akses layanan dan respon yang diberikan oleh petugas. Untuk itu diperlukan sebuah aplikasi yang dapat menampung seluruh keluhan dan masalah yang dimiliki oleh civitas akademika. Metodologi yang digunakan dalam pengembangan aplikasi ini ialah metode waterfall yang terdiri dari tahap perencanaan, analisis, desain, implementasi, pengujian dan integrasi. Framework yang digunakan dalam pengembangan aplikasi ini ialah Framework Laravel. Hasil dari kegiatan penelitian ini adalah adanya Aplikasi Bantuan Cepat Daring (ABCD) Universitas Jambi, yang dapat memberikan layanan informasi secara online. Aplikasi ini dapat memudahkan dan mampercepat proses pemberian layanan informasi di UNJA*.*

*Kata kunci* : aplikasi bantuan cepat daring, layanan informasi, waterfall

### **1. Pendahuluan**

Pada era perkembangan Teknologi Informasi Dan Komunikasi (TIK), hampir seluruh kegiatan operasional organisasi menggunakan perangkat dan layanan berbasis teknologi informasi guna mendukung proses bisnisnya. Tidak sedikit perangkat dan layanan yang digunakan, mulai dari perangkat keras, perangkat lunak, teknologi internet bahkan hingga sistem informasi. Dalam penggunaan perangkat dan layanan yang disediakan, terkadang masih saja terjadi berbagai bentuk gangguan dan kerusakan, baik gangguan dari sisi perangkat yang digunakan, maupun dari sisi manusianya yang kurang paham akan cara menggunakan perangkat teknologi informasi dan komunikasi yang disediakan.

Universitas Jambi (UNJA) merupakan salah satu perguruan tinggi yang telah menerapkan berbagai layanan berbasis TIK. Dengan lebih dari 40 aplikasi sistem informasi yang dimiliki, Universitas Jambi

berupaya meningkatkan kinerja layanan informasi ke seluruh pihak-pihak terkait, mulai dari civitas akademika hingga ke kalangan luar UNJA. Kegiatan pengembangan dan penerapan berbagai sistem dan teknologi informasi ini juga dilakukan dalam rangka peningkatan pelayanan berbasis TIK. Dalam hal pelayanan berbasis TIK, UNJA berupaya selalu melakukan berbagai transformasi digital dalam rangka pemutakhiran proses operasional institusi. Akan tetapi ternyata dengan banyaknya sistem informasi yang dikembangkan, juga berdampak pada makin banyaknya keluhan dan pertanyaan dari civitas akademika (dosen, mahasiswa, dan staf tenaga kependidikan) selaku pengguna sistem.

Keluhan dan pertanyaan tersebut sering kali ditujukan kepada berbagai unit kerja guna kelancaran operasional kegiatan sehari-hari. Salah satunya ialah pada Lembaga Pengembangan Teknologi Informasi dan Komunikasi (LPTIK) Universitas Jambi, yang merupakan salah satu lembaga yang menaungi pembuatan dan pengembangan berbagai layanan berbasis TIK di Universitas Jambi. Berdasarkan kondisi proses pelayanan yang diberikan di beberapa unit kerja, tidak terkecuali di LPTIK, diketahui bahwa pelayanan yang diberikan dalam menjawab pertanyaan dan keluhan dari civitas akademika masih dilakukan dengan cara konvensional. Sebagai contoh ketika ada dosen/mahasiswa yang lupa password SIAKAD, mereka harus datang ke LPTIK untuk memberikan aduan, dan nantinya staf yang bertugas akan menyelesaikan masalah tersebut secara manual. Tak jarang pula sering terlihat adanya antrian dan penumpukan aduan yang dicatat dan mesti diselesaikan oleh staf helpdesk yang bertugas.

Helpdesk merupakan sistem manajemen untuk membantu menangani kebutuhan user terkait dengan pertanyaan, pelayanan, support teknis, atau komplain terhadap layanan suatu organisasi dengan memanfaatkan sistem penomoran (request ticket) untuk memudahkan penelusuran terhadap tindakan penyelesaian yang dikoordinasi oleh suatu tim[1]. Pada era informasi ini, helpdesk memiliki peranan yang sangat penting dalam menjamin ketersediaan dan kualitas layanan teknologi informasi (TI) pada suatu organisasi. Helpdesk yang baik juga berfungsi untuk mencatat dan mengklasifikasikan permasalahan yang terjadi serta solusinya, sehingga dapat dipergunakan dan menjadi *asset knowledge* bagi organisasi[2]. Sistem helpdesk akan berhasil jika sistem dapat menangani dan menyelesaikan dengan cepat dan tepat setiap keluhan yang masuk berdasarkan tingkat kesulitannya[3]. Aplikasi helpdesk juga merupakan aplikasi yang dapat memudahkan user dengan pihak teknisi dalam menangani suatu problem secara cepat dan akurat[4].

Dan melihat proses pelayanan yang dilakukan Helpdesk seperti yang dijelaskan di atas tidaklah efektif, terutama pada masa pandemi Covid-19 ini yang menyebabkan seluruh civitas akademika harus mengurangi interaksi tatap muka dengan berbagai pihak. Dengan begitu kegiatan transfer informasi pun terhambat dilakukan. Ditambah lagi dengan proses pencatatan yang manual yang menyebabkan klasifikasi permasalahan yang sering muncul sulit untuk ditelusuri. Selain itu dengan tidak terdapatnya sistem atau layanan bantuan berbasis TIK yang dapat memberikan informasi-informasi dasar yang umum dan sering ditanyakan di berbagai unit kerja di lingkungan UNJA (seperti : masalah tentang pencarian informasi tata cara pengajuan cuti akademik, cara pendaftaran yudisium, kelengkapan berkas yudisium, berkas kepegawaian, dan lain sebagainya) membuat staf Helpdesk harus menjawab pertanyaan yang sama berulang kali.

Untuk itu, diperlukan sebuah pengembangan aplikasi help desk online di Universitas Jambi guna meningkatkan kinerja layanan berbasis TIK. Yang mana di dalam sistem tersebut nantinya pencari informasi dapat memperoleh layanan bantuan informasi atas seluruh permasalahan yang dimilikinya. Selain itu di dalam aplikasi tersebut nantinya juga bisa menerapkan sistem ticketing untuk pencari informasi yang ingin berkonsultasi secara langsung maupun via online dengan sumber informasinya. Sistem ini diberi nama Aplikasi Bantuan informasi Cepat Daring (ABCD) Universitas Jambi. Aplikasi ini nantinya akan dikembangkan berbasis mobile web yang dapat diakses melalui smartphone pengguna.

Aplikasi ABCD ini dibangun dengan menggunakan kategori masalah, yang didalamnya sudah terdapat *Frequently Asked Questions* (FAQ) yang menampilkan berbagai pertanyaan yang sering diajukan dan solusi dari pertanyaan tersebut. Jika terjadi masalah yang sama dikemudian hari dan teknisi IT tidak berada ditempat, maka diharapkan menu FAQ menjadi alternatif untuk memudahkan user menemukan solusi atas masalah yang dihadapi tanpa harus bertanya kepada teknisi IT[5].

Diharapkan dengan adanya pengembangan dan penerapan aplikasi ABCD UNJA ini, maka akan terjadi peningkatan layanan berbasis TIK di Universitas Jambi. Penanganan dan pelayanan aduan yang

dilaporkan oleh civitas akademika dapat dikerjakan dan diproses lebih cepat. Selain itu aplikasi ini diharapkan dapat membantu staf Helpdesk dalam melakukan pencatatan dan penyelesaian berbagai permasalahan yang dilaporkan.

## **2. Metodologi**

Sebuah penelitian yang baik merupakan penelitian yang pelaksanaannya direncanakan dengan seksama dan sistematis. Rencana tersebut dapat digambarkan dalam sebuah bentuk kerangka kerja penelitian. Salah satu model penggambaran kerangka kerja penelitian yang dapat digunakan ialah diagram *fishbone.*  Diagram Fishbone umumnya digunakan pada tahap mengidentifikasi permasalahan dan menentukan penyebab dari munculnya permasalahan tersebut[6]*.* Metode ini merupakan diagram sebab- akibat atau *cause-effect diagram* berupa tulang ikan [7].

Design Testing & Integration Planning Uji fungsionalitas Identifikas Pemodelan sisten sistem masalah Install sistem pada Studi server unia literatur Desain database Pengumpulan Desain sistem  $\overline{\mathbf{D}}$ informasi manajemen laboratorium Layanan bantuan Penerapan Aplikasi informasi di UNJA Bantuan Cepat Daring (ABCD) di tiap unit kerja masih dilakukan secara di Universitas Jamb konvensional Implementasi Framework Analisis Kebutuhan Implementasi desain Laravel hardware dan software sistem menggunakan bahasa pemrograman PHP Analisis Keputusar Analisis kebutuhan sistem Implementation Analysis

Berikut merupakan kerangka kerja penelitian yang digambarkan melalui diagram *fishbone* :

Gambar 1*. Fishbone Diagram Penelitian*

Dari gambar di atas dapat diketahui bahwa penelitian yang dilakukan memiliki 5 (lima) tahapan, yaitu Planning, Analysis, Design, Implementation, serta Testing & Integration. Tahapan yang terdapat dalam gambar tersebut mengikuti tahapan yang ada dalam metode pengembangan sistem informasi, yaitu metode waterfall. Model ini mengembangkan perangkat lunak secara berurutan, di mana kemajuan dipandang sebagai terus mengalir ke bawah (seperti air terjun) melewati fase-fase perencanaan, pemodelan, implementasi (konstruksi), dan pengujian[8].

### **3. Hasil dan Pembahasan**

### *3.1 Analisis Kebutuhan Sistem*

*3.1.1 Kebutuhan Fungsional Sistem*

Berdasarkan hasil analisa kebutuhan fungsional sistem, diketahui bahwa *user* yang dapat menggunakan sistem ini terbagi menjadi 4 (empat) kategori, yaitu : 1) pengguna biasa (yang berasal dari Universitas Jambi yang dalam hal ini terdiri dari mahasiswa, dosen, dan pegawai); 2) admin umum; 3) admin unit kerja; 4) serta ketua unit kerja. Masing-masing user memiliki peran dan fungsi yang berbeda dalam sistem sesuai dengan hak aksesnya.

- 1. User Pengguna Biasa (Civitas Akademika UNJA, meliputi : mahasiswa, dosen dan staf) User sebagai pengguna biasa memiliki hak akses di dalam sistem, sebagai berikut :
	- a. Login/Logout untuk masuk/keluar dari sistem
	- b. Mengajukan pertanyaan
	- c. Melihat jawaban pertanyaan jika pertanyaan telah dijawab
	- d. Melihat FAQ : melihat *Frequently Asked Questions* (FAQ) dalam rangka mencari informasi jawaban dari pertanyaan umum yang tersedia
- **Vol. 16, No. 1, April 2022**
	- 2. User sebagai Admin Umum dan Admin Unit Kerja User sebagai admin umum dan admin unit kerja memiliki hak akses di dalam sistem, sebagai berikut :
		- a. Login/Logout untuk masuk/keluar dari sistem
		- b. Meneruskan pertanyaan ke unit kerja
		- c. Menjawab pertanyaan
		- d. Membuat FAQ
	- 3. User sebagai Ketua Unit Kerja
		- User sebagai ketua unit kerja memiliki hak akses di dalam sistem, sebagai berikut :
		- a. Login/Logout untuk masuk/keluar dari sistem
		- b. Melihat pertanyaan yang masuk ke unit kerja
		- c. Melihat kinerja admin unit kerja dalam menjawab pertanyaan yang masuk
		- d. Membuat FAQ

## *3.1.2 Kebutuhan Non-Fungsional Sistem*

Aplikasi Bantuan Cepat Daring (ABCD) UNJA ini diharapkan dapat memiliki beberapa hal berikut ini :

- 1. **Usability,** aplikasi ini dapat digunakan dengan mudah oleh user untuk efisiensi dan efektiftivitas kerja.
- 2. **Functionality,** aplikasi ini dapat diguanakan untuk mempermudah proses pemberian layanan informasi, keluhan dan permasalahan civitas akademika UNJA. Selain itu juga sistem dapat digunakan setiap waktu oleh civitas akademika dengan respon staf yang bertugas pada jam kerja.
- 3. **Security,** aplikasi ini telah dilengkapi dengan fitur keamanan yang diberikan kepada setiap user dalam bentuk username dan password yang rahasia. Aplikasi ini juga telah terintegrasi dengan single sign-on UNJA untuk akses masuk ke dalam sistem.

# *3.2 Use Case Diagram*

*Use case* diagram berfungsi untuk menggambarkan kebutuhan pengguna sistem [9]. Adapun gambar *use case* diagram dari aplikasi bantuan cepat daring ini adalah sebagai berikut :

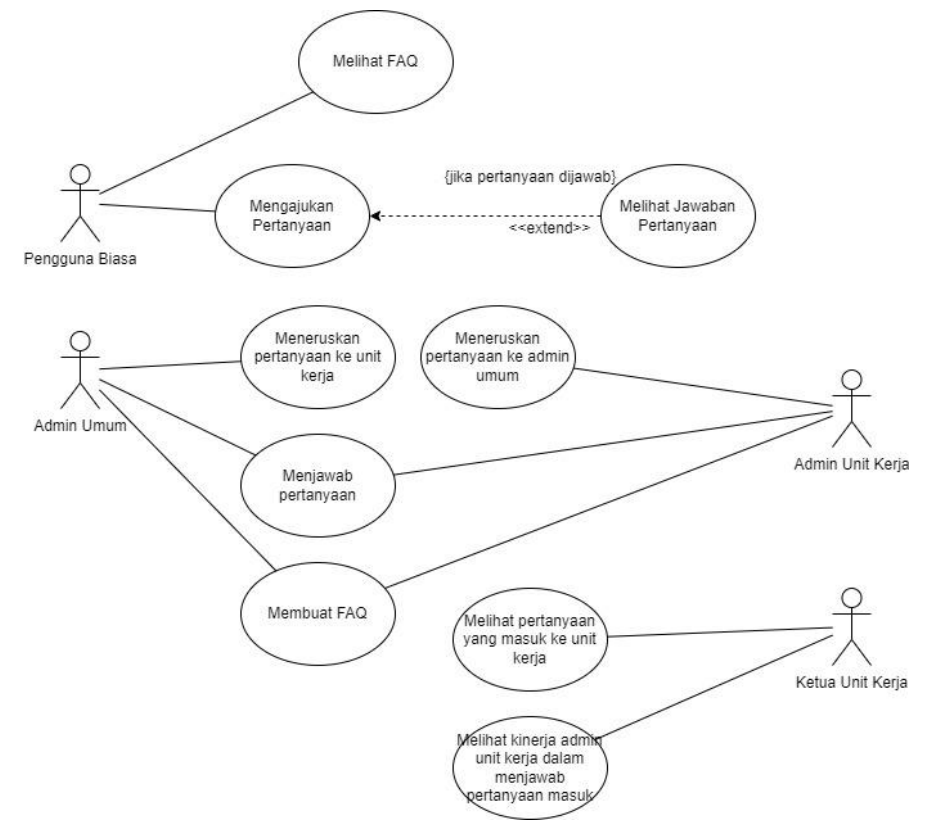

Gambar 2*. Usecase Diagram Aplikasi Bantuan Cepat Daring (ABCD) UNJA*

Berdasarkan dari gambar *usecase* diagram di atas diketahui bahwa aktor yang berperan pada sistem terdiri dari 4 aktor, yaitu pengguna biasa, admin umum, admin unit kerja dan ketua unit kerja. Dari gambar tersebut terlihat bahwa Pengguna Biasa memiliki 3 fungsi utama di dalam sistem, yaitu melihat FAQ, mengajukan pertanyaan, dan melihat jawaban pertanyaan (jika pertanyaan telah dijawab). Sementara *user*  dengan hak akses sebagai Admin Umum memiliki 3 fungsi utama, yaitu : meneruskan pertanyaan ke unit kerja, menjawab pertanyaan, dan membuat FAQ. *User* dengan hak akses sebagai Admin unit kerja juga memiliki 3 fungsi utama, yaitu meneruskan pertanyaan ke admin umum (dilakukan jika pertanyaan yang masuk bukan merupakan pertanyaan yang harusnya dijawab oleh unit kerjanya), menjawab pertanyaan, dan membuat FAQ terkait dengan unit kerjanya. Sedangkan *user* dengan hak akses sebagai Ketua Unit Kerja memiliki 2 fungsi utama yang berhubungan dengan monitoring pelaksanaan tugas dari admin unit kerja, yaitu melihat pertanyaan yang masuk ke dalam unit kerja, dan melihat kinerja admin unit kerja dalam menjawab pertanyaan yang masuk.

# *3.3 Activity Diagram*

*Activity* diagram (diagram aktivitas) menggambarkan *workflow* (aliran kerja) atau aktivitas dari sebuah sistem. Berikut ini beberapa *activity* diagram yang diperlukan di dalam sistem informasi manajemen arsip, yaitu :

1) Melihat FAQ

Fungsi FAQ yang ditampilkan terdiri dari berbagai pertanyaan yang sering diajukan di berbagai unit kerja di lingkup Universitas Jambi. FAQ tersebut dapat dilihat oleh seluruh pengguna umum (meliputi : mahasiswa, dosen, dan tenaga kependidikan/staf). Untuk melihat FAQ, *user* diharuskan mengakses sistem terlebih dahulu, dan memilih unit kerja mana yang akan dilihat FAQ nya. Setelah itu, user dapat memilih pertanyaan mana yang ingin dilihatnya, selanjutnya sistem akan menampilkan jawaban dari pertanyaan tersebut. Proses tersebut dapat dilihat pada gambar dibawah ini :

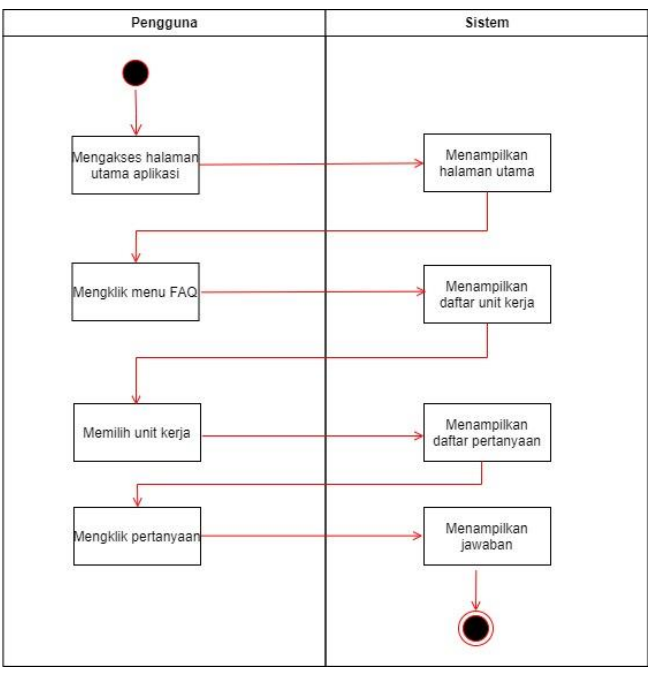

Gambar 3. *Activity Diagram Melihat FAQ*

# 2) Membuat Pertanyaan Baru

Fungsi membuat pertanyaan baru dapat dilakukan oleh *user* sebagai pengguna umum. Untuk membuat pertanyaan, pastinya pengguna harus melakukan login terlebih dahulu dan mengakses menu Pertanyaan Saya, selanjutnya *user* dapat membuat pertanyaan baru dengan klik tombol Buat Baru dan memilih unit kerja tujuan yang akan diberikan pertanyaan tersebut. Selanjutnya sistem akan menampilkan form pertanyaan untuk diisi dan dikirim *user* sesuai dengan pertanyaan yang akan diajukan dan tujuan pertanyaan tersebut. Berikut proses detailnya :

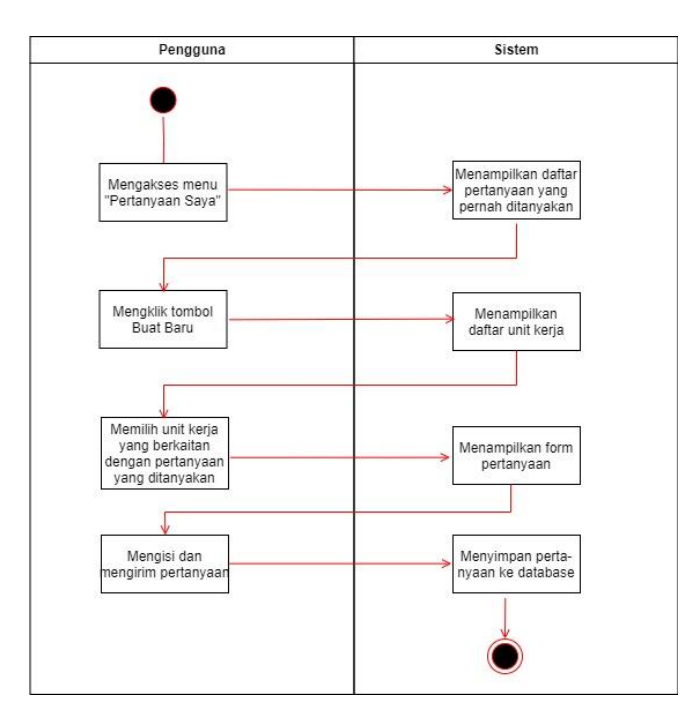

Gambar 4. *Activity Diagram Membuat Pertanyaan Baru*

3) Melihat Balasan Pertanyaan

Fungsi melihat balasan pertanyaan dapat dimiliki oleh *user* dengan hak akses sebagai pengguna umum jika pertanyaan yang pernah diajukan telah dijawab oleh unit kerja. Fungsi ini dapat dilihat di dalam menu Pertanyaan Saya dengan mengklik salah satu pertanyaan yang pernah diajukan. Selanjutnya sistem akan menampilkan pertanyaan beserta jawaban yang diberikan atas pertanyaan tersbeut. Selanjutnya *user* dapat membalas jawaban yang diberikan atau menutup sesi pertanyaan. Berikut proses detailnya :

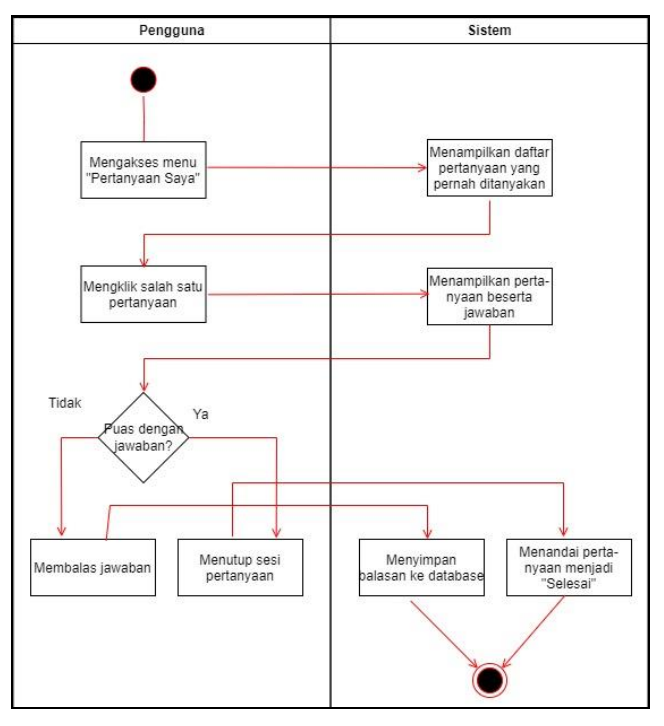

Gambar 5. *Activity Diagram Melihat Balasan Pertanyaan*

## 4) Menjawab Pertanyaan

Fungsi menjawab pertanyaan dimiliki oleh *user* sebagai admin umum dan admin unit kerja. Fungsi ini dapat dilihat *user* dengan mengakses menu Pertanyaan Masuk > Belum Diproses. Selanjutnya sistem akan menampilkan daftar pertanyaan yang masuk untuk dijawab. *User* dapat memilih salah satu pertanyaan dan sistem akan menampilkan detail pertanyaan. *User* dapat menjawab pertanyaan dengan klik tombol jawab pertanyaan. Namun jika pertanyaan tersebut merupakan pertanyaan yang tidak dapat dijawab oleh unit kerja, maka *user* dapat meneruskan pertanyaan tersebut ke admin umum/unit kerja lainnya. Berikut proses detailnya :

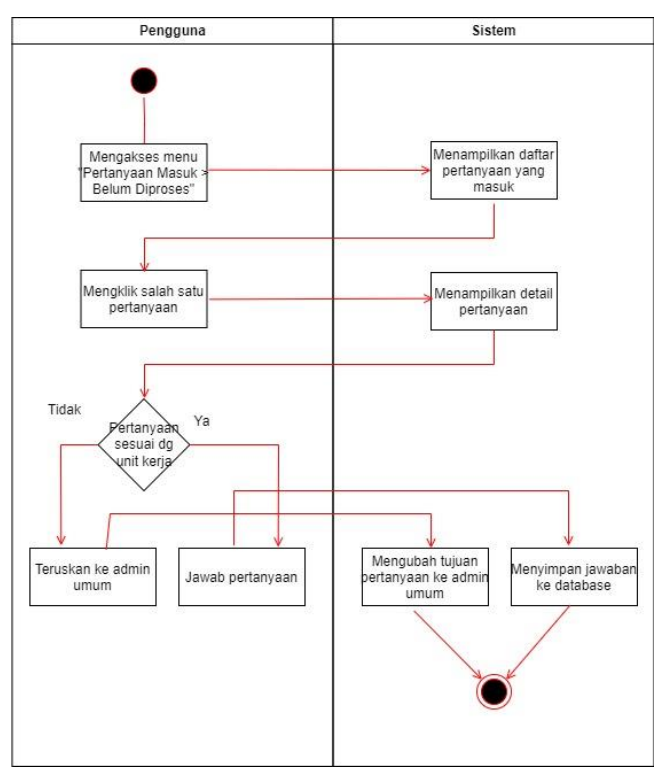

Gambar 6 *Activity Diagram Menanggapi Pertanyaan*

5) Membuat FAQ

Fungsi membuat FAQ dimiliki oleh *user* sebagai admin umum dan admin unit kerja. FAQ dibuat sesuai dengan pertanyaan yang sering diajukan kepada masing-masing unit kerja. Untuk membuat FAQ, *user* dapat mengakses menu FAQ dan mengklik tombol Buat Baru. Selanjutnya sistem akan menampilkan form pembuatan FAQ baru untuk diinput oleh *user* pertanyaan dan jawaban dari FAQ tersebut. Dan selanjutnya sistem akan menyimpan FAQ tersebut untuk ditampilkan. Berikut proses detailnya :

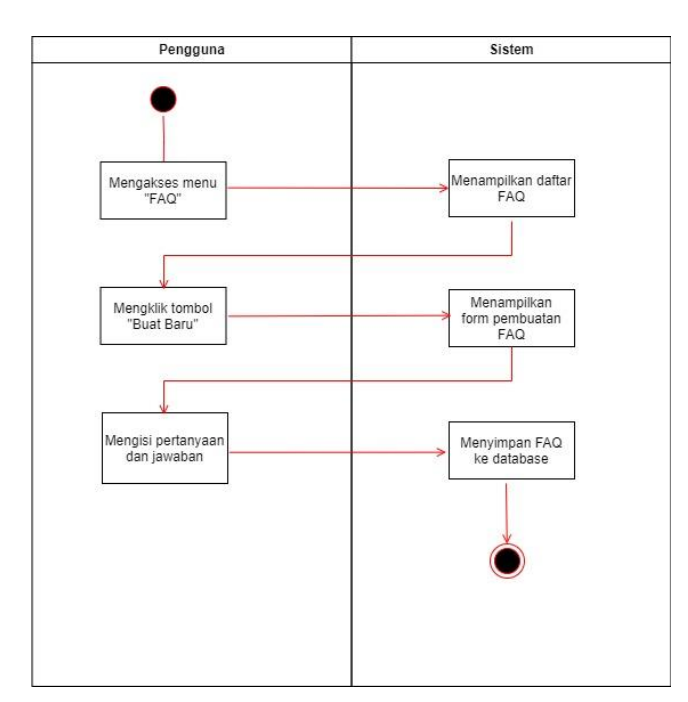

Gambar 7. *Activity Diagram Membuat FAQ*

6) Melihat Pertanyaan Unit Kerja

Fungsi melihat pertanyaan unit kerja dapat dimiliki oleh *user* dengan hak akses sebagai ketua unit kerja. *User* dapat mengakses menu Pertanyaan Unit Kerja untuk kemudian melihat daftar pertanyaan yang masuk ke dalam unit kerjanya. Untuk melihat detail pertanyaan dan jawaban yang diberikan oleh admin unit kerja, maka *user* dapat memilih salah satu pertanyaan yang ada. Berikut proses detailnya :

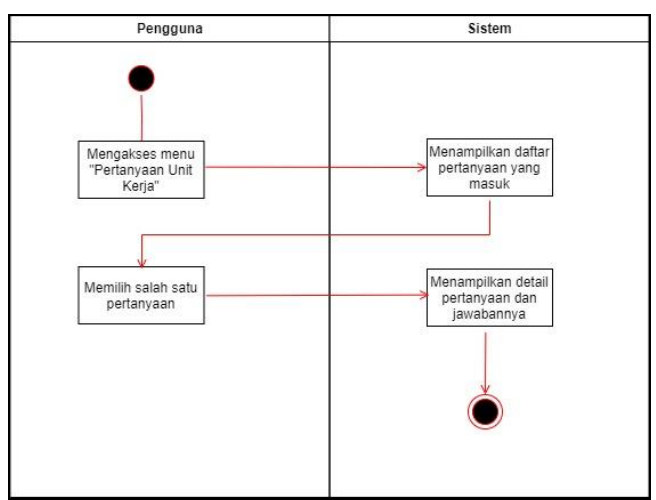

Gambar 8. *Activity Diagram Melihat Pertanyaan Unit Kerja*

7) Melihat Waktu Respon Admin Unit Kerja

Fungsi melihat waktu respon admin unit kerja dapat dilihat oleh *user* sebagai ketua unit kerja. Fungsi ini diberikan agar ketua unit kerja dapat melakukan monitoring kinerja admin unit kerja dalam menjawab pertanyaan dari pengguna umum. Untuk dapat melihat waktu respon admin unit kerja, *user* dapat mengakses Menu Waktu Respon Unit Kerja, dan selanjutnya sistem akan menampilkan daftar admin unit kerja beserta waktu respon mereka. Berikut proses detailnya :

# **Jurnal Ilmiah MEDIA SISFO**

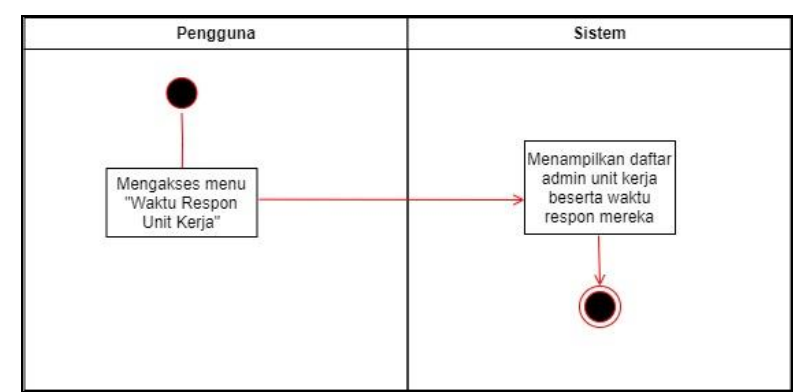

Gambar 9. *Activity Diagram Melihat Waktu Respon Admin Unit Kerja*

# *3.4 Entity Relationship Diagram (ERD)*

Penerapan pembuatan desain database menggunakan *entity relationship diagram (ERD)* untuk merancang hubungan antar tabel[10]. Adapun hubungan antar tabel pada aplikasi bantuan cepat daring ini dapat dilihat pada gambar berikut ini :

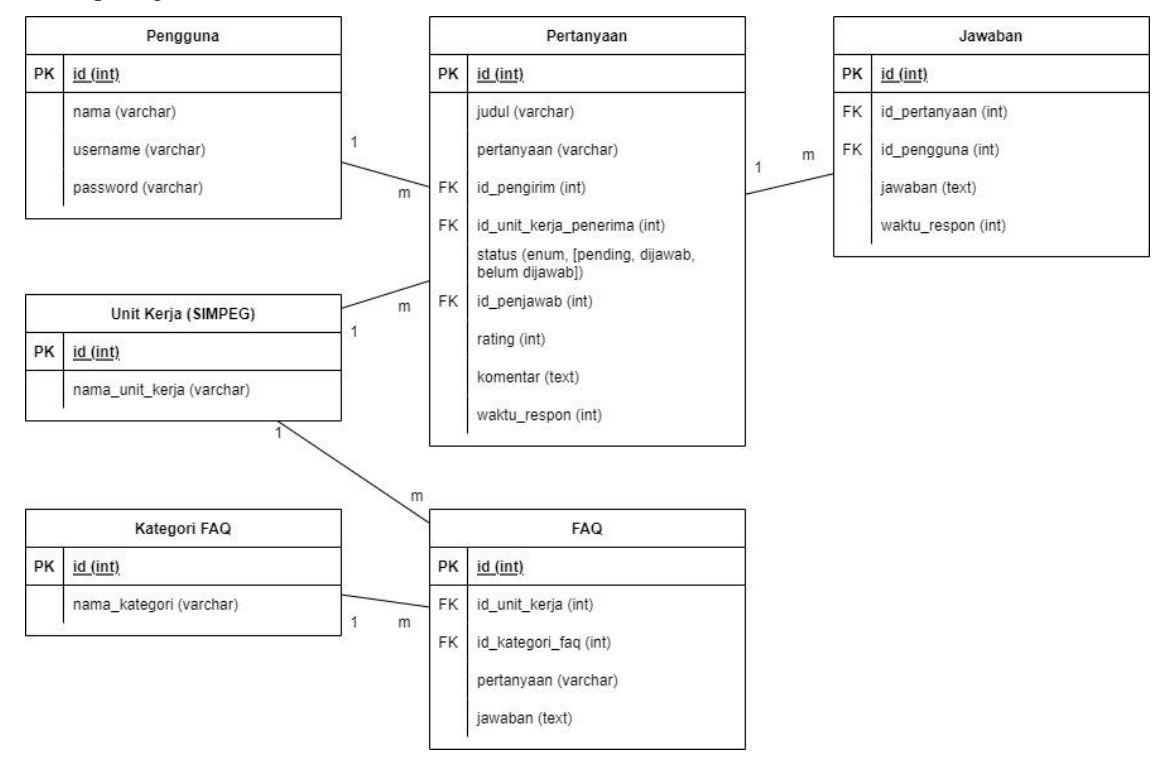

Gambar 10. *ERD Aplikasi Bantuan Cepat Daring*

Dari gambar ERD Aplikasi Bantuan Cepat Daring di atas diketahui bahwa terdapat 6 tabel yang saling berelasi antara satu sama lainnya, yaitu table Pengguna, Unit Kerja (Simpeg), Pertanyaan, Jawaban, Kategori FAQ, dan FAQ. Dari gambar tersebut terlihat bahwa tabel Pengguna berelasi 1:M (satu ke banyak) terhadap tabel Pertanyaan, yang berarti 1 (satu) pengguna dapat mengajukan banyak pertanyaan. Selain itu terdapat relasi lain yang terjadi pada tabel Unit Kerja (Simpeg) dengan tabel Pertanyaan, serta tabel Unit Kerja (Simpeg) dengan tabel FAQ. Dimana relasi yang terjadi sama-sama 1:M (satu ke banyak), sehingga artinya satu unit kerja bisa saja memiliki banyak pertanyaan, serta satu unit kerja juga bisa saja memiliki banyak FAQ. Sementara tabel Kategori FAQ berelasi dengan tabel FAQ dengan bentuk relasi 1:M (satu ke banyak), artinya satu kategori FAQ bisa saja memiliki banyak FAQ. Relasi lain terjadi antara *class* Pertanyaan dengan *class* Jawaban, yaitu relasi 1: M, artinya satu pertanyaan bisa saja memiliki banyak jawaban.

# *3.4 Tampilan Halaman ABCD*

Penelitian ini menghasilkan sebuah aplikasi berbasiskan mobile web yang diberi nama ABCD (Aplikasi Bantuan Cepat Daring) yang dapat meningkatkan kinerja layanan berbasis TIK. Aplikasi ini dapat diakses melalui alamat URL [https://abcd.unja.ac.id.](https://abcd.unja.ac.id/)

Adapun tampilan halaman Aplikasi Bantuan Cepat Daring (ABCD) adalah sebagai berikut :

- 1) Halaman Utama
	- Halaman utama ialah halaman yang muncul saat user pertama kali membuka aplikasi. Berikut merupakan gambar tampilan halaman utama aplikasi ABCD :

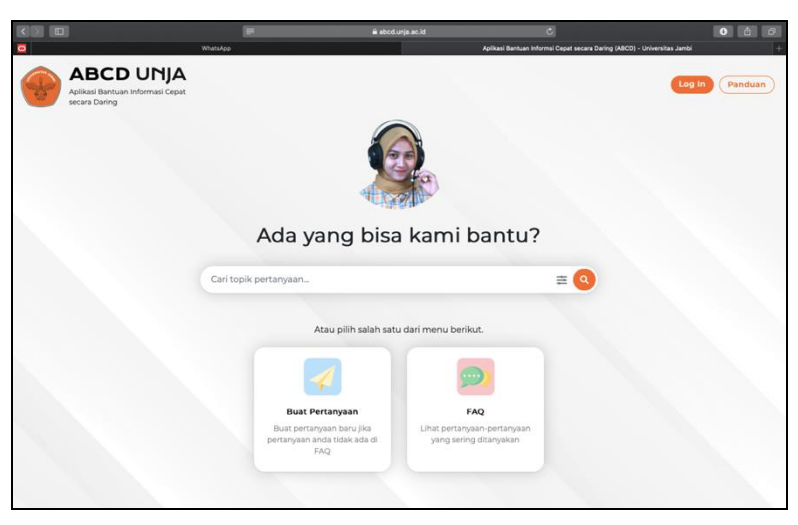

Gambar 11. *Halaman utama ABCD UNJA*

2) Halaman Login

Halaman Login digunakan untuk masuk ke dalam aplikasi. Mahasiwa / pegawai UNJA dapat login dengan menggunakan akun SIAKAD/SIMPEG nya masing-masing, sedangkan pengguna umum dapat login dengan mengklik tombol "Pengguna Umum" dan melakukan registrasi terlebih dahulu.

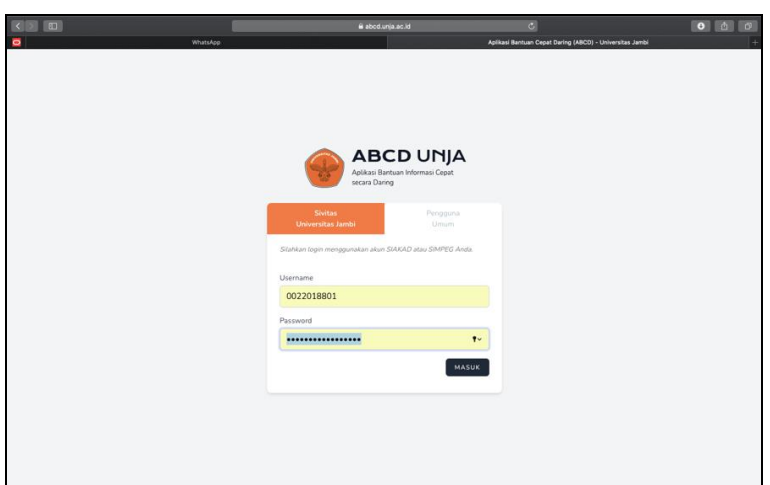

Gambar 12*. Halaman Login ABCD UNJA*

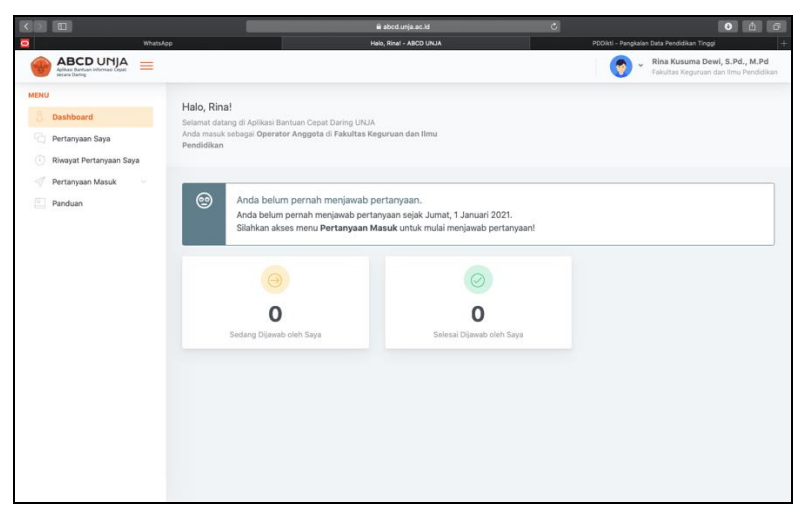

Gambar 13*. Halaman Dashboard Pengguna ABCD UNJA*

3) Halaman Buat Pertanyaan

Halaman buat pertanyaan dapat digunakan oleh pengguna untuk membuat sebuah pertanyaan baru yang akan diajukan ke unit kerja tertentu yang dituju. Untuk membuat pertanyaan, seorang pengguna diharuskan login terlebih dahulu dan memilih menu Pertanyaan Saya -> Buat Pertanyaan Baru. Setelah itu pengguna dapat memilih unit kerja tujuan dan memasukan pertanyaan yang akan diajukan. Berikut tampilan halaman buat pertanyaan pada ABCD UNJA :

|      | $\Box$                  |          |                                                                                 |                                                                       | Bi abod unla ac.id      |                           | $\mathbf{c}$ |                                            |                                                                         | 00000 |  |  |
|------|-------------------------|----------|---------------------------------------------------------------------------------|-----------------------------------------------------------------------|-------------------------|---------------------------|--------------|--------------------------------------------|-------------------------------------------------------------------------|-------|--|--|
|      |                         | WhatsApp |                                                                                 |                                                                       | Halo, Rinal - ABCD UNJA |                           |              | PDDikti - Pangkalan Data Pendidikan Tinggi |                                                                         |       |  |  |
|      | ABCD UNJA               | $=$      |                                                                                 |                                                                       |                         |                           |              | v.                                         | Rina Kusuma Dewi, S.Pd., M.Pd.<br>Fakultas Keguruan dan limu Pendidikan |       |  |  |
| MENU |                         |          |                                                                                 |                                                                       |                         |                           |              |                                            |                                                                         |       |  |  |
|      | Dashboard               |          | Halo, Rina!<br>Selamat datang di Aplikasi Bantuan Cepat Daring UNJA             |                                                                       |                         |                           |              |                                            |                                                                         |       |  |  |
| 硁    | Pertanyaan Saya         |          | Anda masuk sebagai Operator Anggota di Fakultas Keguruan dan Ilmu<br>Pendidikan |                                                                       |                         |                           |              |                                            |                                                                         |       |  |  |
| G    | Riwayat Pertanyaan Saya |          |                                                                                 |                                                                       |                         |                           |              |                                            |                                                                         |       |  |  |
|      | Pertanyaan Masuk        | $\sim$   |                                                                                 |                                                                       |                         |                           |              |                                            |                                                                         |       |  |  |
| Æ    | Panduan                 |          | ◉                                                                               | Anda belum pernah menjawab pertanyaan.                                |                         |                           |              |                                            |                                                                         |       |  |  |
|      |                         |          |                                                                                 | Anda belum pernah menjawab pertanyaan sejak Jumat, 1 Januari 2021.    |                         |                           |              |                                            |                                                                         |       |  |  |
|      |                         |          |                                                                                 | Silahkan akses menu Pertanyaan Masuk untuk mulai menjawab pertanyaan! |                         |                           |              |                                            |                                                                         |       |  |  |
|      |                         |          |                                                                                 |                                                                       |                         |                           |              |                                            |                                                                         |       |  |  |
|      |                         |          |                                                                                 |                                                                       |                         |                           |              |                                            |                                                                         |       |  |  |
|      |                         |          |                                                                                 |                                                                       |                         |                           |              |                                            |                                                                         |       |  |  |
|      |                         |          |                                                                                 |                                                                       |                         |                           |              |                                            |                                                                         |       |  |  |
|      |                         |          | Sedang Dijawab oleh Saya                                                        |                                                                       |                         | Selesai Dijawab oleh Saya |              |                                            |                                                                         |       |  |  |
|      |                         |          |                                                                                 |                                                                       |                         |                           |              |                                            |                                                                         |       |  |  |
|      |                         |          |                                                                                 |                                                                       |                         |                           |              |                                            |                                                                         |       |  |  |

Gambar 14. *Halaman Menu Pertanyaan Saya*

| $\Box$<br>WhatsApp                                       |                         | a abod.unja.ac.id                                                               | $\circ$ |                                                         | 0 <sup>1</sup><br>$\sigma$                                             |  |  |  |
|----------------------------------------------------------|-------------------------|---------------------------------------------------------------------------------|---------|---------------------------------------------------------|------------------------------------------------------------------------|--|--|--|
| <b>ABCD</b> UNJA<br>Aplicas Earthan Internasi Capat<br>≡ |                         | Unit Kerja - ABCD UNJA                                                          |         | PDDikti - Pangkalan Data Pendidikan Tinggi<br>$\ddot{}$ | Rina Kusuma Dewi, S.Pd., M.Pd<br>Fakultas Keguruan dan Ilmu Pendidikan |  |  |  |
| <b>MENU</b>                                              | Unit Kerja              |                                                                                 |         |                                                         |                                                                        |  |  |  |
| A<br>Dashboard                                           |                         | Pilih Unit Kerja                                                                |         |                                                         |                                                                        |  |  |  |
| 먹<br>Pertanyaan Saya                                     |                         |                                                                                 |         |                                                         |                                                                        |  |  |  |
| 0<br>Riwayat Pertanyaan Saya                             | Show 10 $\div$ entries  |                                                                                 |         |                                                         |                                                                        |  |  |  |
| Pertanyaan Masuk<br>-17<br>$\sim$                        | Search:                 |                                                                                 |         |                                                         |                                                                        |  |  |  |
| 凹<br>Panduan                                             | No<br>个小                | Nama                                                                            | $7 +$   | $\uparrow \downarrow$<br>Singkatan                      | $+1$                                                                   |  |  |  |
|                                                          | $\mathbf{1}$            | Umum<br>(Pilih ini jika anda tidak yakin kemana pertanyaan anda akan ditujukan) |         |                                                         | Pilh                                                                   |  |  |  |
|                                                          | $\overline{2}$          | Rektorat                                                                        |         | UNJA                                                    | Pilih                                                                  |  |  |  |
|                                                          | $\overline{\mathbf{3}}$ | Biro Akademik dan Kemahasiswaan                                                 |         | BAK                                                     | Pilh                                                                   |  |  |  |
|                                                          | 4                       | Biro Umum, Perencanaan, dan Keuangan                                            |         | <b>BUPK</b>                                             | Pilih                                                                  |  |  |  |
|                                                          | 5                       | Fakultas Keguruan dan Ilmu Pendidikan                                           |         | <b>FKIP</b>                                             | Pilh                                                                   |  |  |  |
|                                                          | 6                       | Fakultas Hukum                                                                  |         | FH                                                      | Pilh                                                                   |  |  |  |
|                                                          | $\overline{7}$          | Fakultas Ekonomi dan Bisnis                                                     |         | FEB                                                     | Pilh                                                                   |  |  |  |
|                                                          | 8                       | Fakultas Pertanian                                                              |         | FAPERTA                                                 | Pilh                                                                   |  |  |  |
|                                                          | $\overline{9}$          | Fakultas Peternakan                                                             |         | FAPET                                                   | Pilh                                                                   |  |  |  |
|                                                          | 10                      | Fakultas Kedokteran dan Ilmu Kesehatan                                          |         | <b>FKIK</b>                                             | Pilh                                                                   |  |  |  |

Gambar 15*. Halaman Pemilihan Unit Kerja*

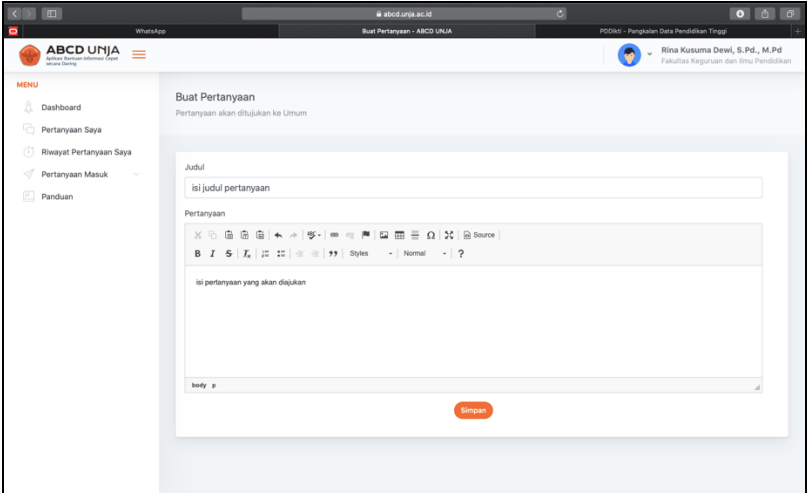

Gambar 16. *Halaman Buat Pertanyaan*

4) Halaman FAQ

Halaman FAQ merupakan halaman yang dapat digunakan oleh pengguna dalam rangka mencari beberapa informasi dari pertanyaan umum yang telah disediakan solusi permasalahannya. Adapun tampilan halaman FAQ tersebut dapat dilihat di bawah ini :

| $\Box$<br>$\sqrt{2}$                                                  | a stod.unja.ac.id                                         | ø                                         | 00000                                                 |
|-----------------------------------------------------------------------|-----------------------------------------------------------|-------------------------------------------|-------------------------------------------------------|
| ō<br>WhatsApp                                                         | Aplikasi Bantuan Informsi Cepat secara Daring (ABCD) - Un | PDDkti - Pangkalan Data Pendidikan Tinggi | Course: Dasar-dasar Komunikasi-20211-41231-THP111-R-O |
| <b>ABCD UNJA</b><br>Aplikasi Bantuan Informasi Cepat<br>secara Daring |                                                           |                                           | Panduan<br>Log in                                     |
|                                                                       | Cari topik pertanyaan                                     | 亖                                         |                                                       |
|                                                                       | Silahkan pilih unit kerja                                 |                                           |                                                       |
|                                                                       | Umum<br>Pertanyaan-pertanyaan yang bersifat umum.         |                                           |                                                       |
|                                                                       | Rektorat<br><b>UNJA</b>                                   |                                           |                                                       |
|                                                                       | Biro Akademik dan Kemahasiswaan<br><b>BAK</b>             |                                           |                                                       |
|                                                                       | Biro Umum, Perencanaan, dan Keuangan<br><b>BUPK</b>       |                                           |                                                       |

Gambar 17*. Halaman FAQ Pilih Unit Kerja*

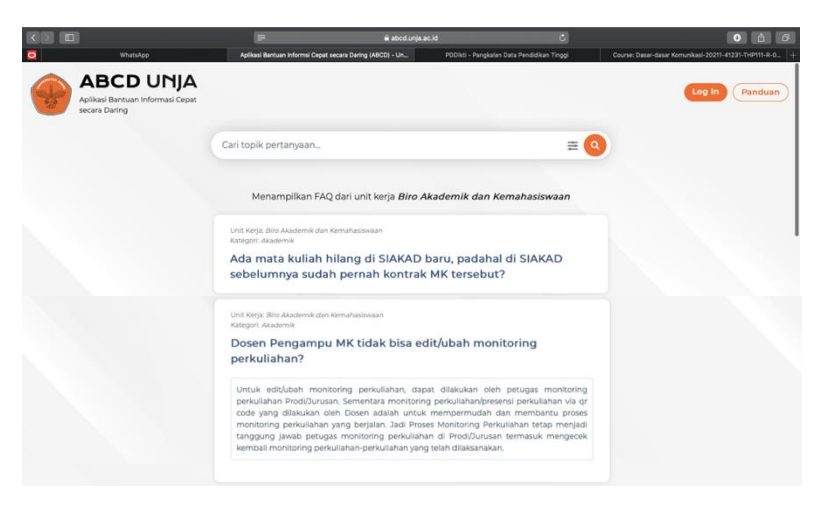

Gambar 18. *Halaman FAQ Biro Akademik dan Kemahasiswaan*

## *3.5 Pengujian Sistem*

Berdasarkan tahapan pengujian yang telah dilakukan dengan menggunakan metode *black box testing*, maka dapat disimpulkan bahwa hasil dari keseluruhan pengujian yang dilakukan pada ABCD UNJA adalah berhasil dan sesuai dengan harapan jalannya fungsi-fungsi pada aplikasi. Pengujian aplikasi ini dilakukan secara manual oleh kepala LPTIK UNJA, staf, serta operator yang bertugas pada masingmasing unit kerja.

## **4. Kesimpulan**

Dari hasil dan pembahasan yang telah dilakukan maka dapat disimpulkan bahwa hasil kegiatan penelitian ini menghasilkan aplikasi bantuan cepat daring (ABCD) Universitas Jambi yang dapat diakses melalui alamat URL [https://abcd.unja.ac.id/.](https://abcd.unja.ac.id/) Aplikasi ini dapat digunakan sebagai pendukung peningkatan layanan kepada civitas akademika Universitas Jambi maupun masyarakat luar untuk memperoleh informasi secara cepat melalui internet.

# **Daftar Pustaka**

- [1] S. I. Adam, J. H. Moedjahedy, O. Lengkong, F. I. Komputer, U. Klabat, and S. Utara, "Pengembangan IT Helpdesk Ticketing Sistem Berbasis Web di Universitas Klabat Development of Web-based IT Helpdesk Ticketing System at Universitas Klabat," *Cogito Smart J.*, vol. 6, no. 2, pp. 217–228, 2020.
- [2] E. M. Sipayung, C. Fiarni, and E. Aditya, "Perancangan Sistem Informasi Helpdesk Menggunakan Framework ITIL V3," *JNTETI*, vol. 6, no. 2, pp. 141–151, 2017.
- [3] L. D. Fitrani and R. V. H. Ginardi, "Analysis Improvement of Helpdesk System Services Based on Framework COBIT 5 and ITIL 3rd Version ( Case Study : DSIK Airlangga University)," *4th Int. Semin. Sci. Technol.*, pp. 28–31, 2018.
- [4] N. I. Wibowo, F. Metandi, S. Room, and S. Room, "Rancang Bangun Aplikasi HelpDesk Berbasis Web Pada Jurusan Teknologi Informasi Politeknik Negeri Samarinda," *JUST TI*, vol. 9, no. 2, pp. 125–132, 2017.
- [5] R. M. Bahrudin, M. Ridwan, and H. S. Darmojo, "Penerapan Helpdesk Ticketing System Dalam Penanganan Keluhan Penggunaan Sistem Informasi Berbasis Web," *JUTIS*, vol. 7, no. 1, pp. 71– 82, 2019.
- [6] M. Harun, "Rancang Bangun Sistem Informasi Rekrutmen Pada PT. Asia Makmur Sejahtera Dengan Metode Fishbone," *J. AKRAB JUARA*, vol. 4, no. 3, pp. 193–204, 2019.
- [7] R. K. Sulvana and D. Y. Djahidin, "Analisis Perancangan Sistem Informasi Manajemen Data Persediaan material Berbasis Website," *Ensiklopedia J.*, vol. 1, no. 2, pp. 81–88, 2019.
- [8] I. Wulandari and A. Adil, "Perancangan Aplikasi Helpdesk Pelayanan Lalu Lintas Berbasis Android," *J. BITe J. Bumigora Inf. Technol.*, vol. 2, no. 1, pp. 22–30, 2020.
- [9] R. Somya and M. Aprillia, "Perancangan Aplikasi Push Notification Center Dengan Teknologi Firebase Cloud Messanging di PT . Sumber Trijaya Lestari," *J. SIMETRIS*, vol. 10, no. 1, pp. 211–222, 2019.
- [10] L. Mazia, L. A. Utami, F. K. Bintang, S. Informasi, C. Melayu, and J. Timur, "Rancang Bangun Sistem Informasi Helpdesk Ticketing Berbasis Web pada PT. Mitra Tiga Berlian Bekasi," *J. Inform. Univ. Pamulang*, vol. 6, no. 1, pp. 85–89, 2021.